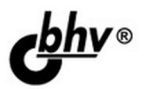

# API Яндекс, Google и других популярных веб-сервисов Готовые решения для вашего сайта

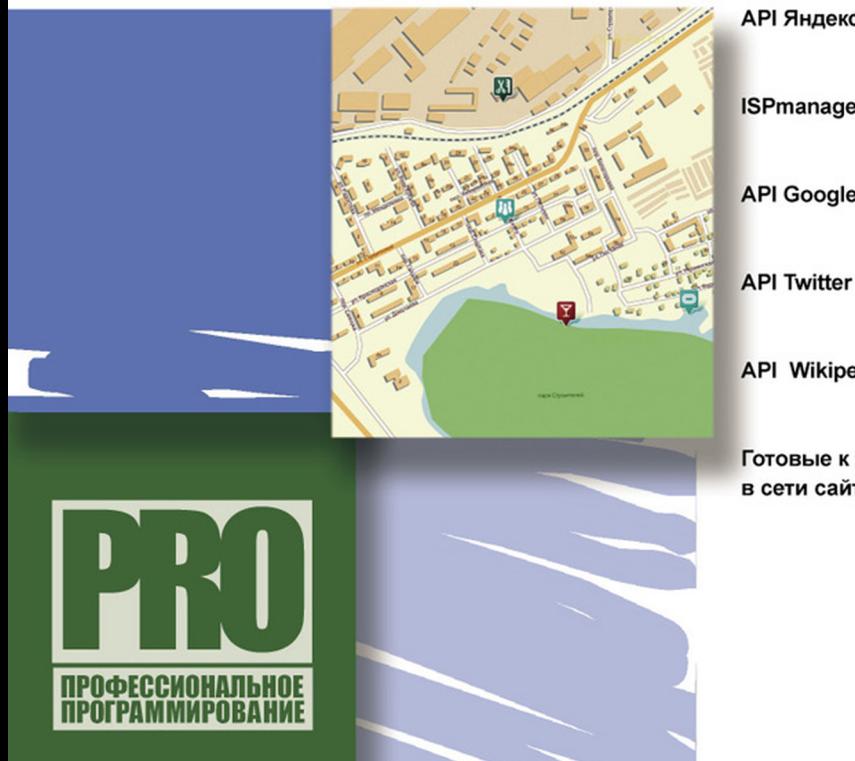

АРІ Яндекс. Карт

**ISPmanager API** 

**API Google-сервисов** 

**API Wikipedia** 

Готовые к размещению в сети сайты

**Материалы** 

на www.bhv.ru

**Виктор Петин** 

# **АРІ Яндекс, Google** и других популярных веб-сервисов Готовые решения для вашего сайта

Санкт-Петербург «БХВ-Петербург» 2012

УДК 681.3.06 ББК 32.973.26-018.2 П29

#### **Петин В. А.**

П29 API Яндекс, Google и других популярных веб-сервисов. Готовые решения для вашего сайта. — СПб.: БХВ-Петербург, 2012. — 480 с.: ил. — (Профессиональное программирование)

ISBN 978-5-9775-0743-1

Рассмотрены возможности, предоставляемые API Яндекс, Google, Twitter, ISPmanager, Wikipedia. Показано, как повысить функциональность и привлекательность веб-проектов, интегрировав в них возможности, предоставляемые API этих популярных веб-сервисов. Описано создание 4-х больших готовых к размещению в сети проектов (личного кабинета для сайта хостинговой компании, каталога предприятий, сайта учета заказов для фирмы такси, интерактивной карты местности региона), а также ряда небольших практических решений. Во всех случаях использованы современные технологии создания сайтов без перезагрузки страницы, в том числе подробно рассмотренные в книге фреймворки xajax и jQuery. Исходные коды описанных в книге и готовых к размещению в сети проектов можно скачать по ссылке: [ftp://85.249.45.166/9785977507431.zip.](ftp://85.249.45.166/9785977507431.zip)

*Для веб-разработчиков*

УДК 681.3.06 ББК 32.973.26-018.2

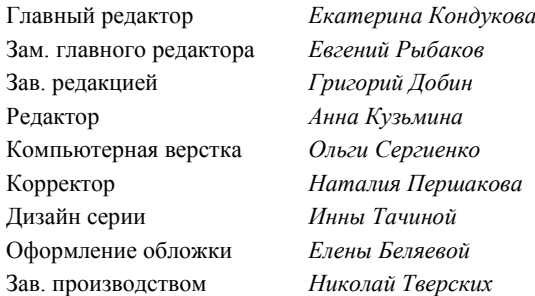

#### **Группа подготовки издания:**

Лицензия ИД № 02429 от 24.07.00. Подписано в печать 31.08.11. Формат  $70\times 100^{1}/_{16}$ . Печать офсетная. Усл. печ. л. 38,7. Тираж 1500 экз. Заказ № "БХВ-Петербург", 190005, Санкт-Петербург, Измайловский пр., 29.

Санитарно-эпидемиологическое заключение на продукцию № 77.99.60.953.Д.005770.05.09 от 26.05.2009 г. выдано Федеральной службой по надзору в сфере защиты прав потребителей и благополучия человека.

> Отпечатано с готовых диапозитивов в ГУП "Типография "Наука" 199034, Санкт-Петербург, 9 линия, 12

## Оглавление

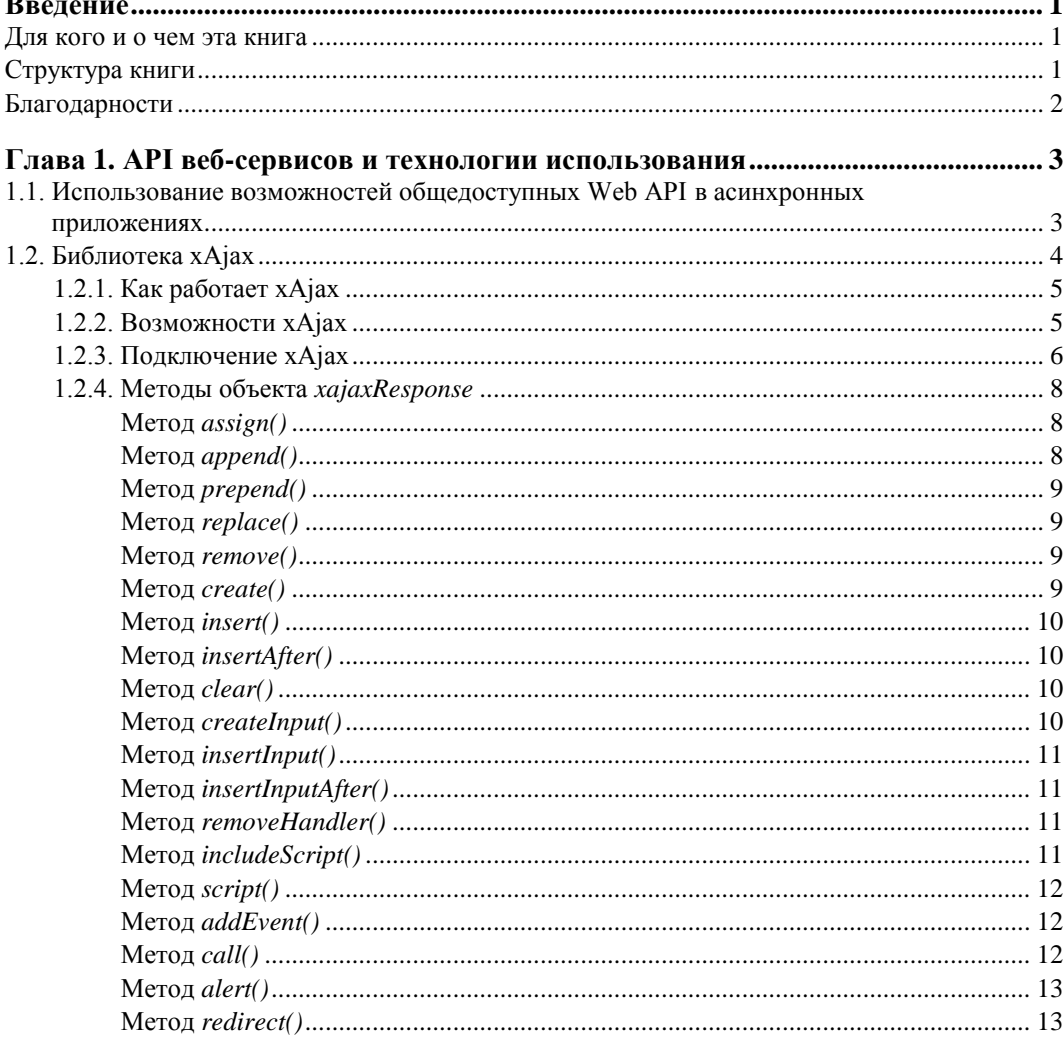

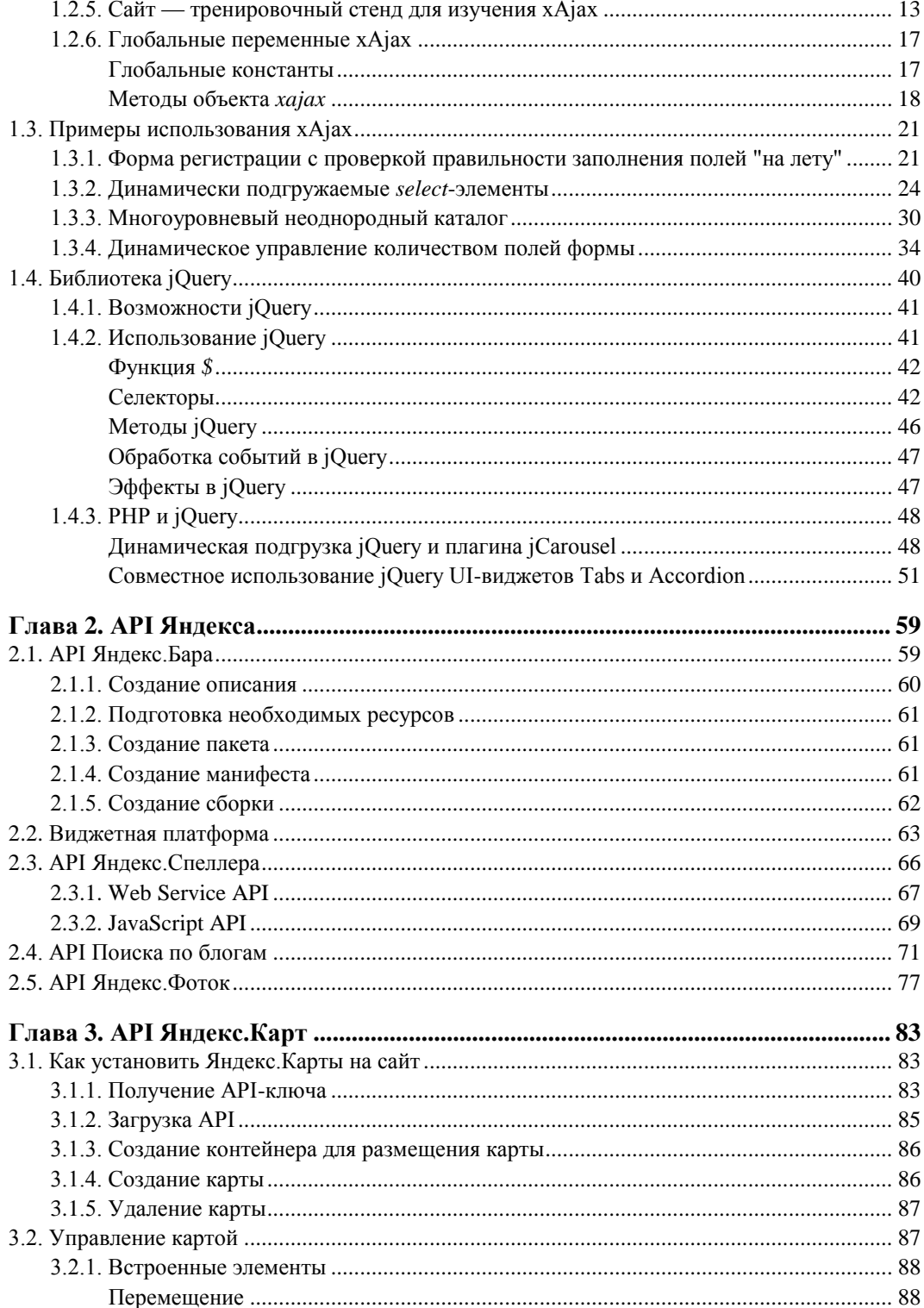

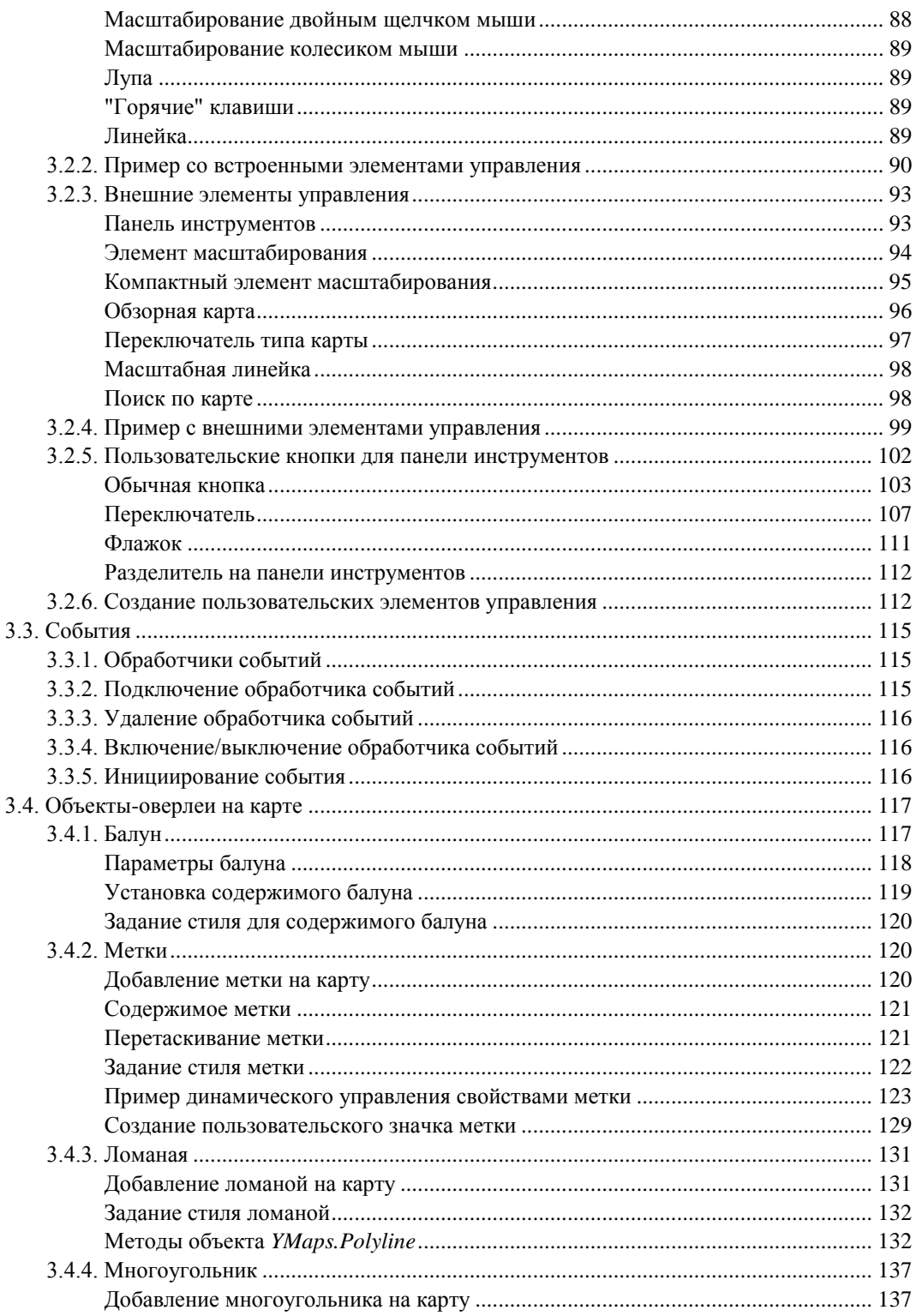

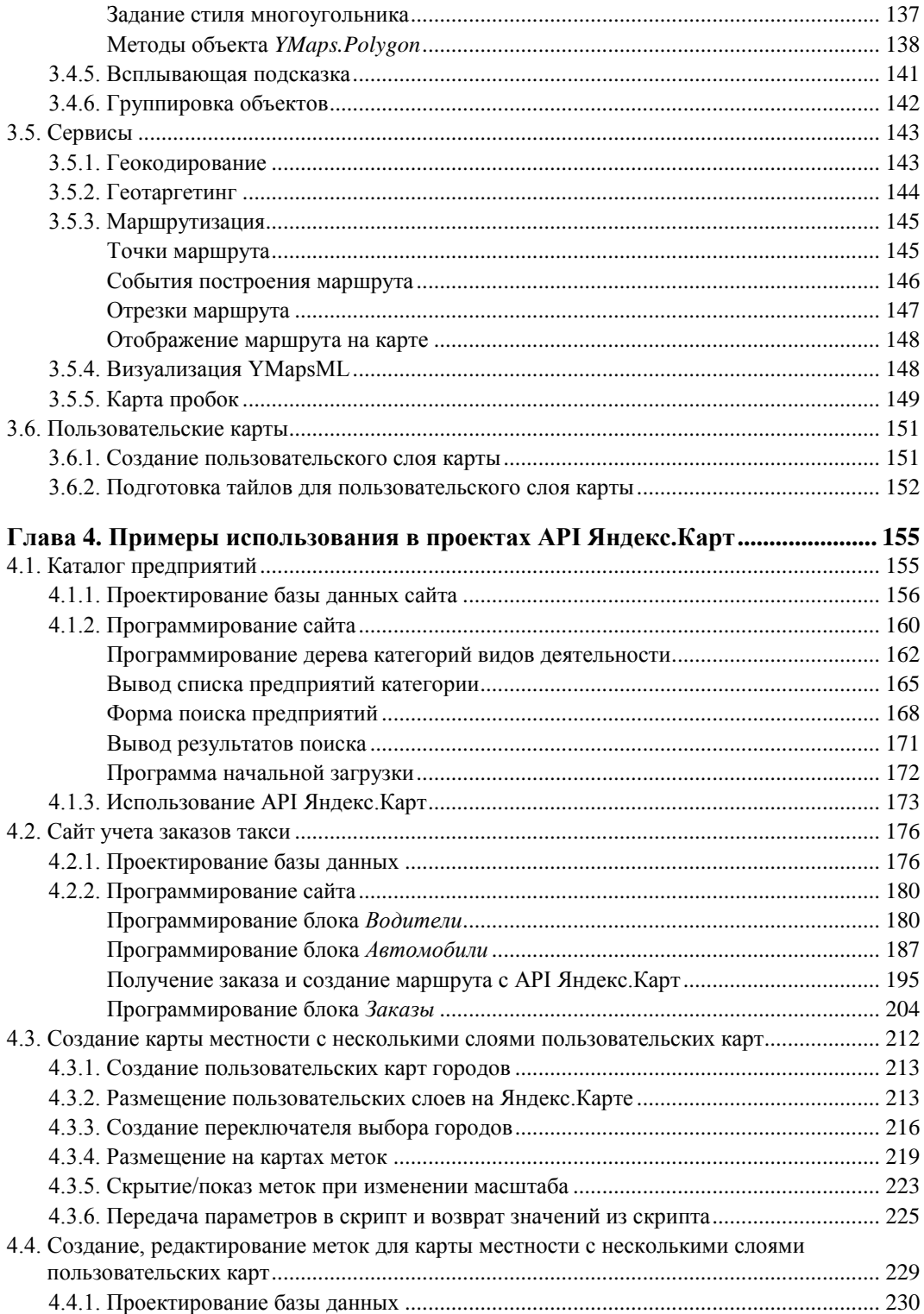

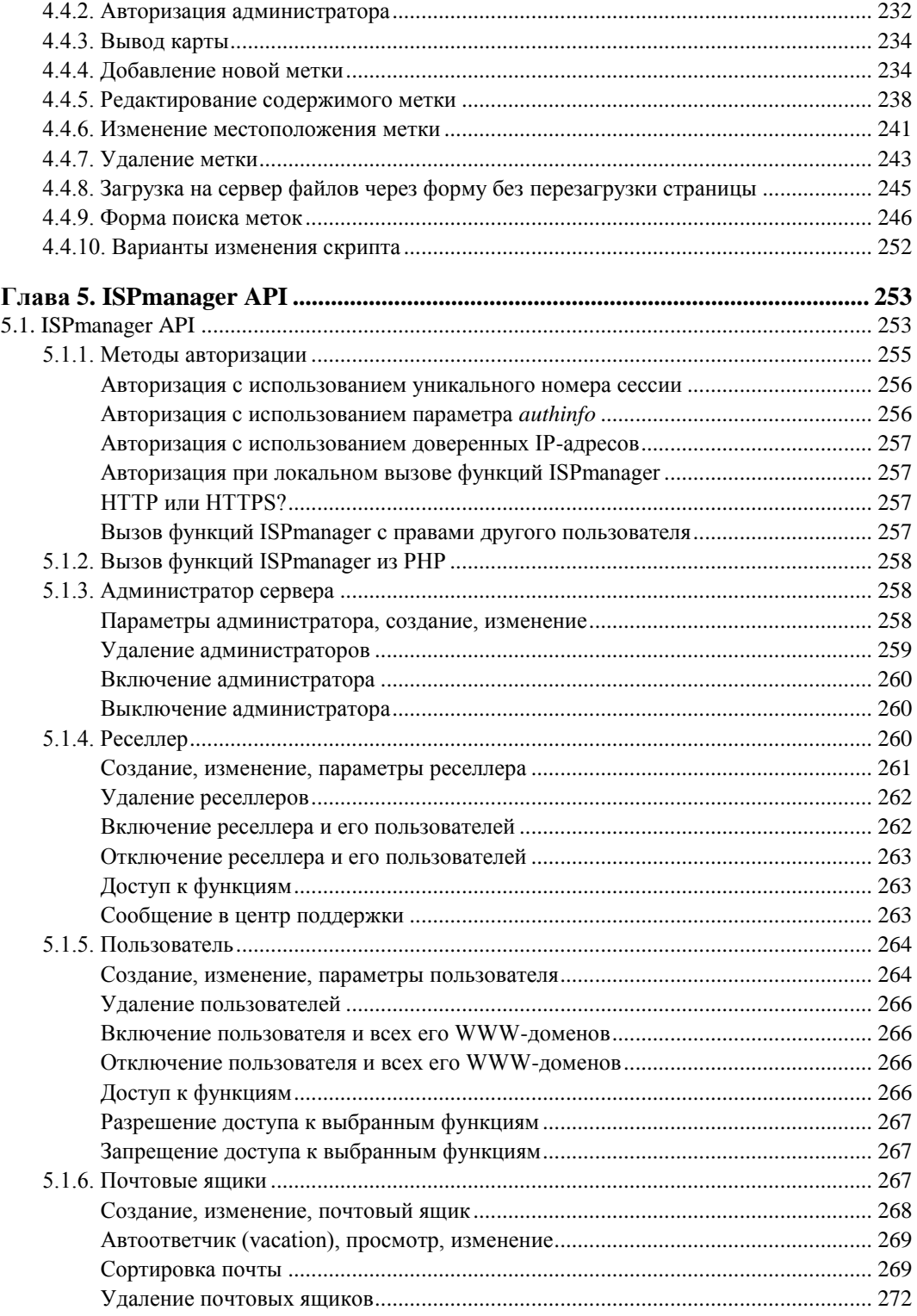

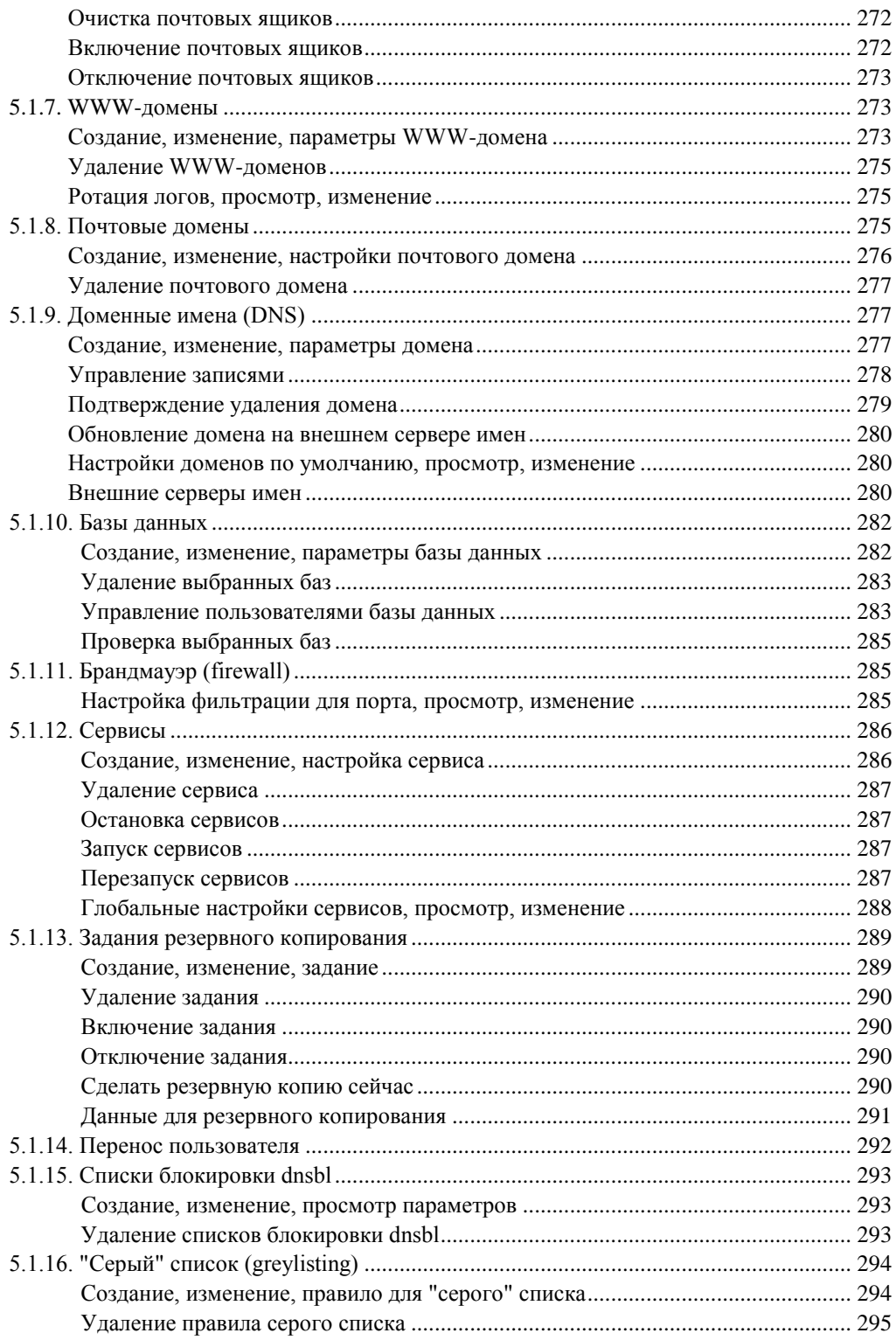

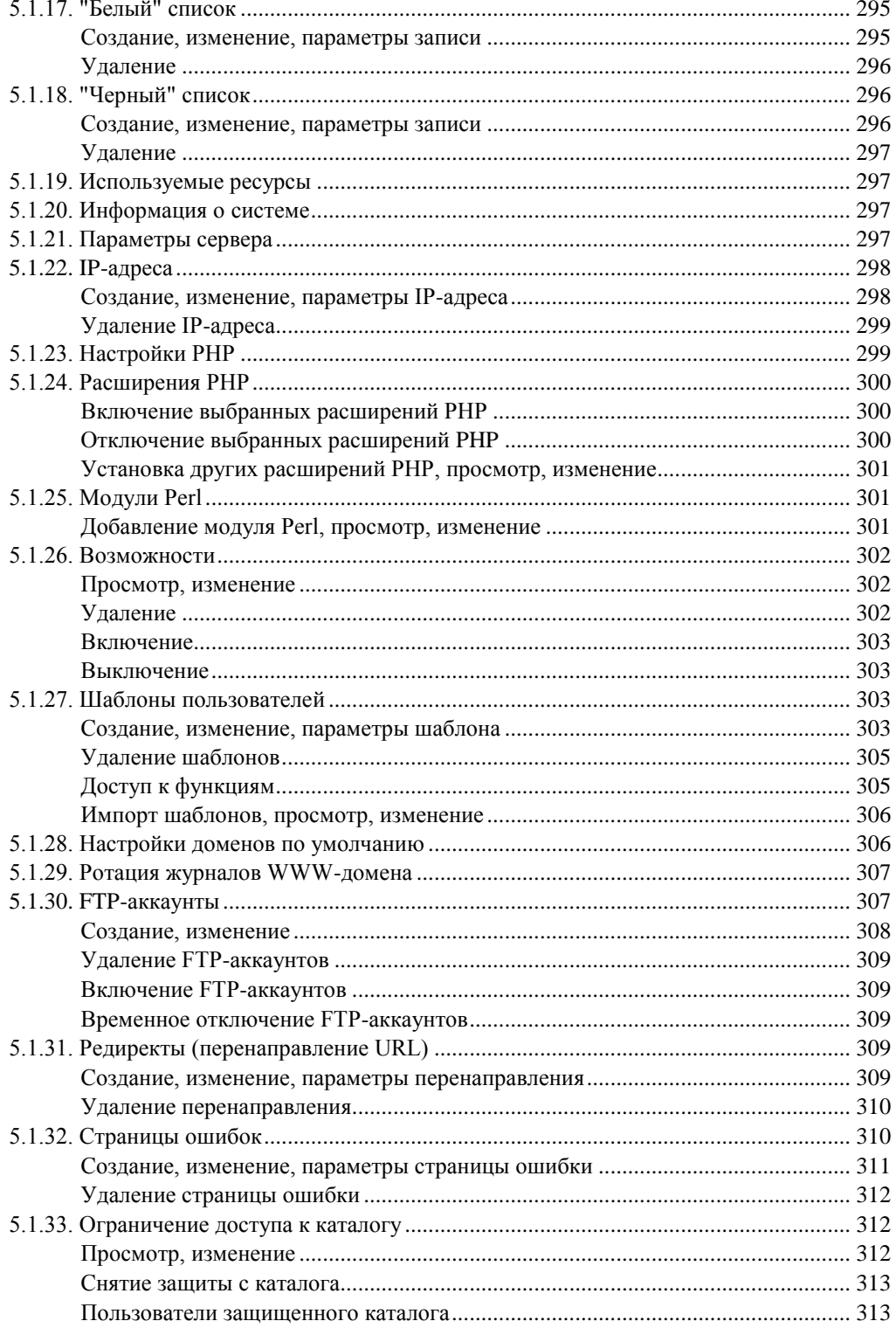

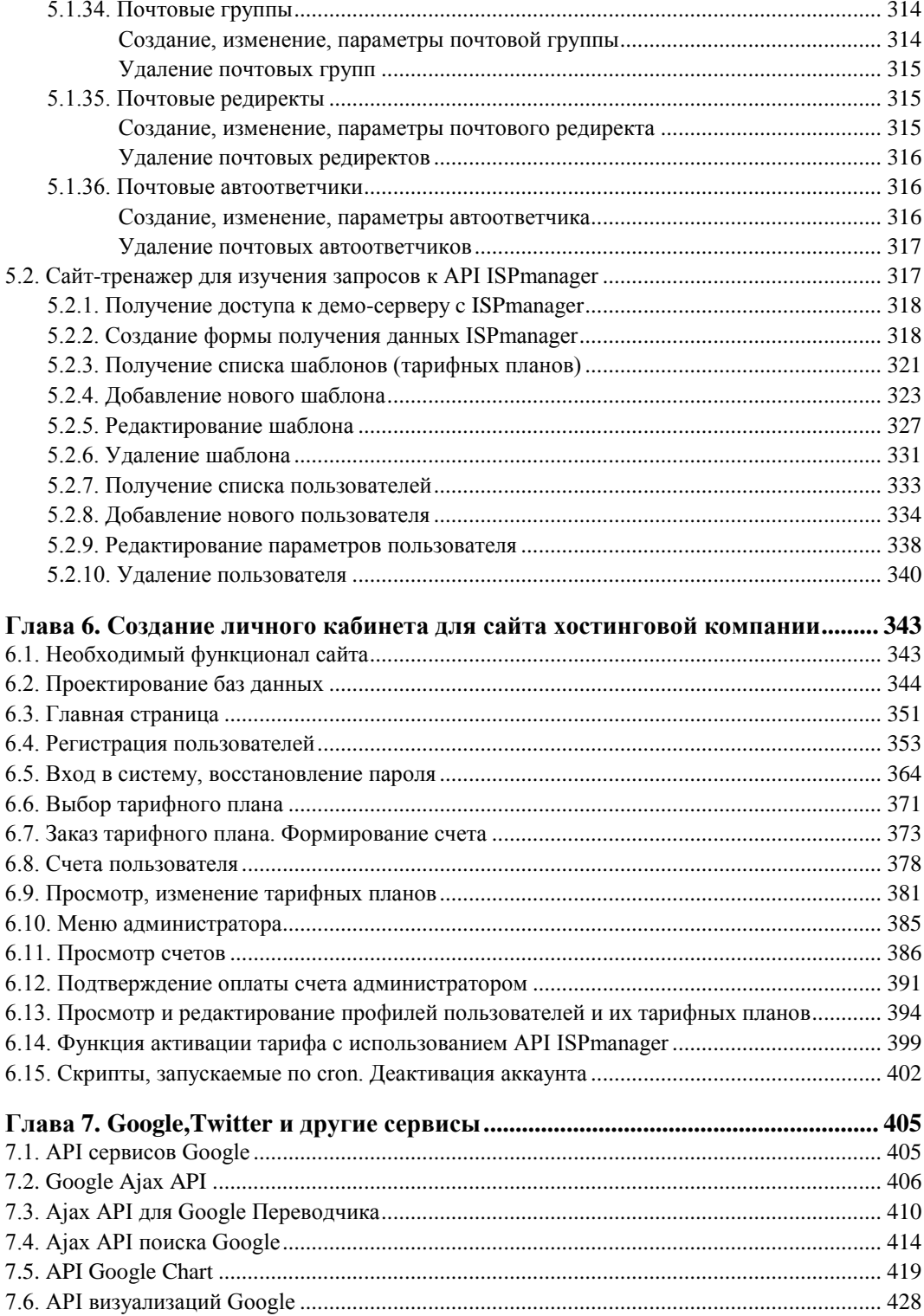

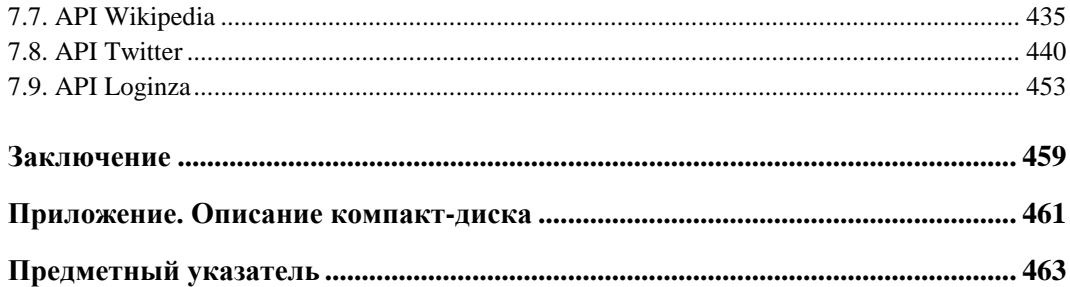

## Введение

## Для кого и о чем эта книга

Предлагаемая книга ориентирована на читателей, владеющих языком разметки HTML, языком JavaScript и имеющих навыки программирования сайтов на языке **PHP** 

У владельцев сайтов всегда есть желание добавить функционала своим проектам или просто украсить дополнительными красивыми "фишками". Для этого далеко не обязательно программисту писать весь код, тем более, иногда это и невозможно попробуйте с нуля написать поисковую систему или сервис, подобный Яндекс. Картам. Многие сервисы специально предоставляют для доступа к возможностям своих сервисов API (Application Programming Interface, интерфейс прикладного программирования), что позволяет с помощью небольшого кода использовать функционал этих сервисов на своих сайтах.

Вместе с вами мы создадим несколько больших проектов, широко использующих АРІ популярных веб-сервисов. Это действующие проекты, которые уже существуют в сети. Это сайт хостинговой компании, каталог предприятий, сайт учета заказов для фирмы такси, сайт — интерактивная карта региона с отображением различных объектов. Вы можете их использовать неликом или на их основе созлать собственные проекты. Кроме этого, в книге представлено большое количество небольших полезных примеров, которые вы можете встроить в свои проекты.

Все готовые проекты, а также отдельные примеры находятся на прилагаемом к книге компакт-лиске.

## Структура книги

Книга содержит введение, семь глав, заключение и приложение.

В главе 1 рассмотрены возможности использования функционала популярных вебсервисов на сторонних сайтах с помощью предоставляемых сервисами АРІ, а также популярные библиотеки хАјах и јQuery, применяемые для связи с АРІ популярных веб-сервисов.

*Глава 2* посвящена рассмотрению основных веб-сервисов главной российской интернет-компании — "Яндекс" и API данных сервисов. В главе представлены примеры внедрения возможностей рассмотренных сервисов с помощью предоставляемых этими сервисами API.

В *главе 3* рассматриваются возможности, предоставляемые самым популярным и востребованным сервисом Яндекса — Яндекс.Картами. Для лучшего понимания возможностей сервиса представлены примеры внедрения возможностей данного сервиса на сторонние сайты.

В *главе 4* закрепляем материал предыдущей главы на практических примерах создания больших проектов, использующих API Яндекс.Карт — каталога предприятий, сайта учета заказов для компании такси, создание интерактивной карты местности с несколькими слоями пользовательских карт для отображения с помощью меток различных объектов и информации о них (адреса, телефоны, фото, видео), построение полноценной администраторской панели для проекта создания интерактивной карты местности.

В *главе 5* рассматривается API ISPmanager — полнофункциональной панели управления хостингом, самой популярной среди российских провайдеров. Для демонстрации возможностей API создадим сайт-тренажер демонстрации возможностей API.

В *главе 6* создадим личный кабинет для сайта хостинговой компании. В проекте будем использовать API ISPmanager.

В *главе 7* рассмотрим API некоторых веб-сервисов компании Google, а также интернет-энциклопедии Wikipedia, самого популярного в мире сервиса микроблогов Twitter и API Loginza, предоставляющего возможность внедрения OpenIDавторизации на своем сайте. Рассмотрение API производится на примерах, которые вы сможете использовать в своих проектах.

## **Благодарности**

Хочу поблагодарить родных и близких, которые с пониманием относились к потраченному на книгу (за счет общения с ними) времени.

Большая благодарность издательству "БХВ-Петербург", где поверили в необходимость данной книги для читателя, и всем сотрудникам, которые помогали мне в создании книги.

Хочу поблагодарить и всех читателей, которые купят эту книгу, я делал все, чтобы она была интересной и полезной. Надеюсь, что так оно и есть.

Если возникнут вопросы или пожелания по данной книге, то вы всегда сможете связаться с издательством (**mail@bhv.ru**) или со мной по электронной почте **victoruni@km.ru, kmvnews@bk.ru** или оставить сообщение в блоге **http:// goodtovars.ru/blog**, где рассматриваются вопросы создания сайтов без перезагрузки страницы.

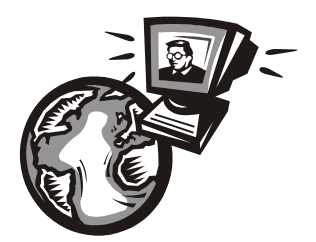

## API веб-сервисов и технологии использования

## 1.1. Использование возможностей общедоступных Web API в асинхронных приложениях

Создание веб-сайтов требует от разработчиков немало опыта и навыков. При этом они должны постоянно следить за новшествами и быть в курсе современных технологий. Развитие технологий программирования привело к тому, что многие популярные интернет-сервисы принесли на просторы сети такую функциональность, о которой еще несколько лет назад никто не мог и мечтать. Сделан громадный шаг от простых страниц для отображения статической информации до сервисов, не уступающих своим десктопным собратьям. Кто мог несколько лет назад предположить, что мы сможем путешествовать по миру с Google Street View или Яндексом? Панорамы, с помощью которых можно бродить по улицам любого города мира, сидя дома в уютном кресле! Или пользоваться графическим редактором прямо на страницах сайта. Как хочется разместить такие же сервисы на своих сайтах для привлечения клиентов. И сейчас это становится реальностью! Очень многие популярные Web-сервисы дают возможность использования своего функционала предоставлением API своих сервисов для публичного пользования.

Что же такое API? API — интерфейс прикладного программирования (или интерфейс программирования приложений), т.е. набор готовых классов, процедур, функций, структур и констант, предоставляемых приложением (библиотекой, сервисом) для использования во внешних программных продуктах. АРІ определяет функциональность, которую предоставляет программа (модуль, библиотека), при этом API позволяет абстрагироваться от того, как именно эта функциональность реализована. Если программу (модуль, библиотеку) рассматривать как черный ящик, то API - это множество "ручек", которые доступны пользователю данного ящика, которые он может вертеть и дергать.

Вообще, АРІ — довольно широкое понятие. Мы же здесь будем рассматривать только API для сайтов — Web API. Web API (или API веб-приложений) — это интерфейс программирования приложений, использующих данные определенных веб-

Глава 1

сервисов. Web API представляют собой инструмент, позволяющий получать данные от определенного стороннего сервиса, обрабатывать их в собственном приложении и при необходимости передавать какие-либо данные или команды обратно в сторонний сервис. Web API — это внешние приложения, которые могут легко встраиваться в любой сайт. Обычно используют HTML, XML, JavaScript и Flash в различных комбинациях.

Количество сервисов, предоставляющих публичный доступ к своему АРІ, очень велико. Это и платежные системы (например, PayPal, WebMoney), торговые площадки (Amazon, "Молоток"), социальные сети (Facebook, Twitter, "ВКонтакте") и др.

Использование АРІ популярных сайтов позволяет многократно увеличить полезность собственного ресурса, создать интересный и неповторимый контент, удовлетворить требования всевозможных бизнес-задач — утроить их не составляет труда. Использование АРІ очень выгодно — они потребляют ресурсы своего сервера, а не вашего, при этом работают на вашем сайте. Это очень удобно: часто для установки АРІ на сайт, как правило, достаточно встроить предложенный производителем код в нужное место на странице сайта, хотя можно создавать и собственные неповторимые проекты.

Использование АРІ весьма рекомендуется владельцам небольших сайтов, а также сайтов с небольшой функциональностью — блок мировых новостей, красивые часы, котировки валют или прогноз погоды (смотря что подойдет вашему сайту) и многое другое может расширить функциональность сайта, украсить его, а значит, сделать более привлекательным для посетителей. Не следует пренебрегать возможностями АРІ и крупным проектам. Например, полезными будут встроенная проверка орфографии, переводчик, поисковик, интерактивная карта и многое другое.

Для веб-программистов изучение Web API поможет не просто повысить свой профессиональный уровень знаний в веб-разработке, но и получить бесценные знания в области интеграционных технологий и стать широко востребованным специалистом.

Применение АРІ популярных сервисов и внедрение их возможностей в своих проектах мы будем рассматривать в связке с современными технологиями сайтостроения, предполагающего применение технологии Ajax. Поэтому далее мы рассмотрим библиотеки хАјах и јQuery, позволяющие создавать современные сайты без перезагрузки страницы.

## 1.2. Библиотека хАјах

хАјах — это библиотека Open Source классов PHP, которая позволяет легко создавать мощные веб-ориентированные Ajax-приложения, использующие HTML, CSS, JavaScript и PHP. Приложения, разработанные при помощи библиотеки хАјах, могут асинхронно вызывать расположенные на сервере РНР-функции и обновлять содержание без перезагрузки страницы. хАјах предоставляет простую реализацию технологии Ajax, а начиная с версии 0.5, еще и PHP-инструменты для формирования HTML-форм и документов. В отличие от многих других подобных библиотек,

xAjax позволяет разрабатывать Ajax-приложения, не требуя от разработчика знания JavaScript. Библиотека xAjax распространяется по лицензии GNU Lesser General Public License (LGPL) и может быть использована для написания платного программного обеспечения. Сайт проекта — **http://xajaxproject.org**. На момент написания книги доступна версия 0.6.

## **1.2.1. Как работает xAjax**

Библиотека xAjax создает функции JavaScript, являющиеся оболочкой для PHPфункций, которые вы можете вызывать с сервера из вашего приложения. Когда вызывается функция JavaScript, являющаяся оболочкой для функции PHP, то она использует объект XMLHttpRequest для асинхронного соединения с xAjax-объектом на сервере, который вызывает соответствующую функцию PHP. После завершения этого действия возвращается xAjax XML-ответ от вызванной PHP-функции. Возращенный XML-код содержит инструкции и данные, которые будут проанализированы специальными функциями JavaScript-части xAjax и использованы для обновления содержания вашего приложения.

## **1.2.2. Возможности xAjax**

Библиотека xAjax предлагает следующие возможности, которые вместе делают ее уникальным и мощным инструментом.

- $\Box$  х $\Diamond$ јах уникальная библиотека на JavaScript, которая может анализировать возращенный XML-код и автоматически его обрабатывать согласно инструкциям, находящимся в этом ответе. Так как xAjax обрабатывает все это, то вам не нужно писать отдельные функции на JavaScript для того, чтобы обрабатывать возвращенный XML-код.
- xAjax это объект, ориентированный на создание отношений между программным кодом и данными для хранения xAjax-кода отдельно от другого программного кода. Так как это объектно-ориентированный код, то вы всегда можете добавлять свои функции в класс xajaxResponse, используя метод script().
- xAjax работает в браузерах Firefox, Mozilla, Internet Explorer и Safari. Помимо обновления значений элементов (имеется в виду DOM) и innerHTML, xAjax также может быть использован для обновления стилей, CSS-классов, значений флажков и раскрывающихся списков или каких-либо других свойств элемента.
- $\Box$  х $\Diamond$ јах может использовать одномерные и многомерные массивы, а также ассоциативные массивы из JavaScript в PHP как параметры ваших xAjax-функций. В дополнение, если вы вводите JavaScript-объект в xAjax-функцию, функция PHP будет получать ассоциативный массив, определяющий свойства этого объекта.
- xAjax предоставляет легкую асинхронную обработку форм. Используя JavaScript-метод xajax.getFormValues(), в форме вы можете легко передать массив данных, как параметры для асинхронной xAjax-функции:

Используя хАјах, вы можете динамически подгружать дополнительный JavaScript-код для вашего приложения для того, чтобы при его исполнении менялись свойства элемента DOM

- □ хАјах автоматически сравнивает данные, возвращенные из PHP-функций, с текущими значениями свойства элемента, который вы хотите изменить. Свойство изменяется только в том случае, если это изменение актуально на текущий момент. Это позволяет устранить мерцание, которое происходит, если элемент обновляется через определенные промежутки времени. Каждая функция регистрируется для того, чтобы быть доступной через хАјах, который имеет различные типы запросов. Все функции по умолчанию используют метод передачи POST, за малым исключением — метод GET. Это сделано для большей безопасности запросов.
- □ Если не определен запрашиваемый URI, хАјах пытается автоматически определить запрашиваемый URL скрипта. Алгоритм автоопределения хАјах достаточно универсален, так что он будет работать как на безопасном протоколе https://, так и на http:// и на нестандартных портах.
- □ хАјах перекодирует все свои запросы и ответы в кодировку UTF-8. Таким образом, он поддерживает большой спектр различных знаков и языков.
- □ хАјах был протестирован на различных языках в кодировке Unicode, включая испанский, русский, арабский. Почти весь JavaScript-код динамически подгружается через JavaScript-расширения.
- $\Box$  хАјах может быть использован в шаблонном движке Smarty. Для создания переменной в Smarty должен быть следующий код:

\$smarty->assign('xajax JavaScript', \$xajax->getJavascript());

При использовании хАјах подставляйте в заголовок тег {\$xajax JavaScript}.

## 1.2.3. Подключение хАјах

хАјах — это PHP-библиотека, которая отличается тем, что позволяет исполнять JavaScript-код на основе PHP-кода. Весь процесс состоит из двух PHP-классов и обработчика XML на JavaScript. В общем, на PHP сначала инициализируется объект и объявляются функции, которые будут отвечать на Ајах-запрос. В этих функциях необходимо использовать объект, который и будет генерировать XML-ответ.

Для скачивания библиотеки хАјах следует обратиться по адресу http://xajaxproject.org/en/download/ и нажать на ссылку Xajax 0.6 beta1. Начнется скачивание архива с библиотекой (рис. 1.1).

Далее надо распаковать архив в корневой каталог сайта. Теперь покажем, какой код необходимо внести в файл для подключения хАјах:

<html> <head>  $<$ ?php

6

</body>  $\langle$ /html>

```
// подключение библиотеки
  require once ("xajax core/xajax.inc.php");
  // создать новый хАјах-объект
  \frac{5}{2}xajax = new xajax();
  // регистрация функций
  $xajax->register(XAJAX FUNCTION, "Function1");
  // разрешение обрабатывать асинхронные хАјах-запросы
  $xajax->processRequest();
  function Function1()
    \deltaobjResponse = new xajaxResponse();
    // код
    return $objResponse;
  -1
?<?php
  echo $xajax->qetJavascript("");
2</head>
<body>
```

```
THE GIFT OF AJAX TO YOUR PHP APPS WITH XAJAX SOURCEFORGE.NET
                                                                      A TOP-NOTCH TOOLKIT THAT GETS THE JOB DONE FAST.
                                                         .<br>Открытие «xajax-0.6-beta1
                                                                                                                          \overline{\mathbf{x}}.<br>Вы собираетесь открыть файл
                                                            xajax-0.6-beta1.zip
                                                                являющийся Apxus ZIP - WinRAR
                                                                из http://www.xajax-project.org
                                                           Как Firefox следует обработать этот файл?
                                                               • Открыть в WinRAR ZIP (по умолчанию)
                                                                                                                    न
                                                                                                                                LITORIALS
                                                                                                                                              COMMUNITY & FORUMS
                                                               С Сохранить файл
                                                              П Выполнять автоматически для всех файлов данного типа.
Downloads
                                                                                                     \cap KОтмена
                                              Xajax (
 Downloads
                                              We are happy to announce the Beta1 release of Xajax U.6. This releases focusses primarily on PHP 5.3
  .<br>Kajax 0.6 beta1
                                              compatibility and performance improvements. We removed all legacy functions and classes from Xajax 0.5 and added JSON support for requests as well as responses.
                                              Changes:<br>- removed deprecated legay functions and classes
```
Рис. 1.1. Страница скачивания библиотеки хАјах

Ясно видно, что хАјах-объект — основной, в него регистрируются функции обработки, а хајах Response — вспомогательный, он генерирует XML-код, который потом распознается на уровне JavaScript и выполняет соответствующие действия. При вызове хАјах-функций из JavaScript-кода добавляется префикс хајах:

<a 'href=JavaScript:void();' onclick='xajax Function1();'></a>

## 1.2.4. Методы объекта *хајах Response*

Объект хајах Response имеет следующие методы:

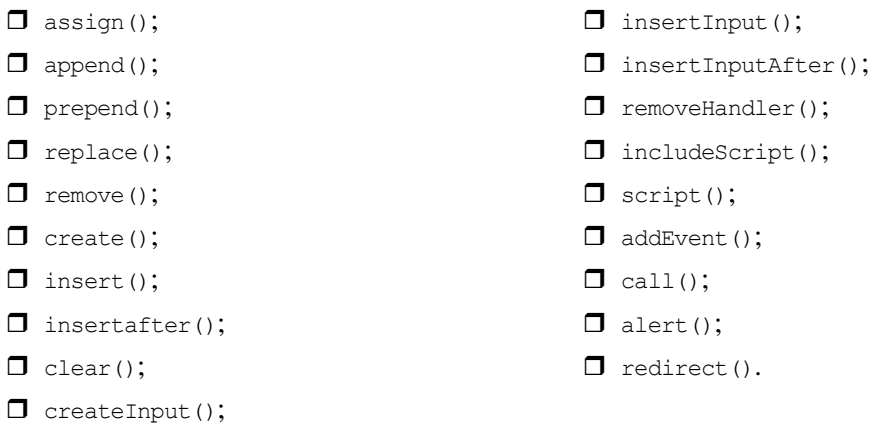

Рассмотрим подробнее эти методы.

#### **ПРИМЕЧАНИЕ**

На компакт-диске, прилагаемом к данной книге, в каталоге glava 01\1 представлен Web-сайт - тренажер для изучения этих методов с просмотром результатов в визуальном режиме. Подробно работа тренажера рассмотрена в разд. 1.2.5.

### Метод assign()

Изменяет параметры HTML-элементов, будь то innerнтмL, style и т. п.

\$objResponse->assign(\$sTarget, \$sAttribute, \$sData)

Заменяет значение \$sAttribute элемента \$sTarget на \$sData.

#### Примеры:

```
// установить новое содержимое элемента с id=div1 - <b>New</b>
$objResponse->assign("div1","innerHtml","<b>New</b>");
// установить красный цвет текста в элементе с id=div1
$objResponse->assign("div1","style.color","red");
// скрыть элемент с id=div1
$objResponse->assign("div1","style.display","block");
```
### Метод *append()*

Изменяет параметры элементов, добавляя данные в конец.

\$objResponse->append(\$sTarget, \$sAttribute, \$sData)

Добавляет \$sData в конец значения атрибута \$sAttribute элемента \$sTarget.

#### Примеры:

```
// добавить в конец содержимого элемента с id=div1 код HTML - <U>element</U>
$objResponse->append("div1","innerHtml","<U>element</U>");
// если HTML-код был <b>New</b>, то теперь будет <b>New</b><U>element</U>
```
## **Метод** *prepend()*

#### Добавляет данные в начало.

\$objResponse->prepend(\$sTarget, \$sAttribute, \$sData)

 $\rm\,I\!$ обавляет  $\rm\$ subata в начало значения атрибута  $\rm\,S$  sAttribute элемента  $\rm\,S$ sTarget. Примеры:

// добавить в начало содержимого элемента с id=div1 код HTML — <U>element</U> \$objResponse->append("div1","innerHtml","<U>element</U>"); // если HTML-код был <b>New</b>, то теперь будет <U>element</U><b>New</b>

### **Метод** *replace()*

Заменяет в элементе одни значения другими.

\$objResponse->replace(\$sTarget, \$sAttribute, \$sSearch, \$sData)

Заменяет найденное по маске \$sSearch значение атрибута \$sAttribute элемента \$sTarget на \$sData.

#### Примеры:

```
// заменить в содержимом элемента с id=div1 код HTML — 1 на код 2<br>
$objResponse->replace("div1","innerHtml","1","2<br>");
// если HTML-код был <b>1234512345</b>, то теперь будет
// <b>2<br>23452<br>2345</b>
// напоминает PHP-функцию str_replace
```
### **Метод** *remove()*

Удаляет элемент.

\$objResponse->remove(\$sTarget)

Уничтожает элемент \$sTarget.

#### Примеры:

// удалить элемент с id=div1 \$objResponse->remove("div1");

## **Метод** *create()*

#### Создает элемент.

```
$objResponse->create($sParent, $sTag, $sId, $sType = "")
```
Создает элемент \$sTag с идентификатором \$sId, как потомка от \$sParent и типом \$sType.

#### Примеры:

```
// создать элемент span с id=span1 в элементе с id=div1
$objResponse->create("div1","span","span1");
// если на странице был элемент div с id=div1: <div id=div1></div>,
// то теперь будет <div id=div1><span id=span1></span></div>
```
## **Метод** *insert()*

#### Вставляет новый элемент.

\$objResponse->insert(\$sBefore, \$sTag, \$sId)

#### Вставляет элемент \$sTag с идентификатором \$sId перед элементом \$sBefore.

#### Примеры:

```
// создать элемент span с id=span1 перед элементом с id=div1
$objResponse->create("div2","span","span1");
\frac{1}{\sqrt{2}}если на странице был div-элемент с id=div1,
// а внутри него div-элемент с id=div2
// <div id=div1><div id=div2></div></div>, то теперь будет
// <div id=div1><span id=span1></span><div id=div2></div></div>
```
## **Метод** *insertAfter()*

Добавляет элемент после заданного элемента.

```
$objResponse->insertAfter($sAfter, $sTag, $sId)
```
Вставляет элемент \$sTag с идентификатором \$sId после элемента \$sAfter.

#### Примеры:

```
// создать span-элемент с id=span1 после элемента с id=div1
$objResponse->create("div2","span","span1");
\frac{1}{2} если на странице был div-элемент с id=div1,
// а внутри него div-элемент с id=div2
// <div id=div1><div id=div2></div></div>, то теперь будет
// <div id=div1><div id=div2><span id=span1></span></div></div>
```
## **Метод** *clear()*

Очищает содержимое элемента.

```
$objResponse->clear($sTarget, $sAttribute)
```
Очищает значение атрибута \$sAttribute элемента \$sTarget.

#### Примеры:

```
// очищает содержимое элемента с id=div1
$objResponse->clear("div2","innerHTML");
// очищает содержимое свойства color элемента с id=div1
$objResponse->clear("div2","color");
```
## **Метод** *createInput()*

Создает элемент формы.

```
$objResponse->createInput($sParent, $sType, $sName, $sId)
```
Создает элемент HTML-формы как дочерний элемент от элемента \$sParent с типом \$sType, именем \$sName и идентификатором, равным \$sId.

#### Примеры:

```
// создает в форме с id=form1 элемент input
// с id=input2 и name=input2
$objResponse->createInput("form1","input","input2","input2");
```
## **Метод** *insertInput()*

Создает элемент формы.

\$objResponse->insertInput(\$sBefore, \$sType, \$sName, \$sId)

Создает элемент HTML-формы перед элементом \$sBefore с типом \$sType, именем \$sName и идентификатором, равным \$sId.

#### Примеры:

```
// создает в форме input-элемент с id=input2 и name=input2
// перед элементом с id=input1
$objResponse->insertInput("input1","input","input2","input2");
```
## **Метод** *insertInputAfter()*

#### Создает элемент формы.

\$objResponse->insertInputAfter(\$sAfter, \$sType, \$sName, \$sId)

Создает элемент HTML-формы после элемента \$sAfter с типом \$sType, именем \$sName и идентификатором, равным \$sId. Примеры:

```
// создает в форме input-элемент с id=input2 и name=input2
// после элемента с id=input1
$objResponse->insertInputAfter("input1","input","input2","input2");
```
## **Метод** *removeHandler()*

Удаляет функцию обработки событий.

\$objResponse->removeHandler(\$sTarget, \$sEvent, \$sHandler)

Удаляет js-функцию \$sHandler для обработки события \$sEvent элемента \$sTarget. Примеры:

```
// удаляет функцию fun over для события onmouseover элемента с id=div1
$objResponse->removeHandler("div1","onmouseover","fun_over");
```
## **Метод** *includeScript()*

Подключает внешний js-файл.

\$objResponse->includeScript(\$sPath)

Подключает внешний js-файл, путь к которому задан в параметре \$sPath.

#### Примеры:

```
// Подключаем внешний јѕ-файл, чтобы первая страница
// загружалась не слишком долго.
// Внешний јѕ-файл загружаем не в начале, а только тогда,
// когда он будет использоваться
$objResponse->includeScript("js/jquery.fancybox-1.3.0.js");
```
### Mетод script()

Добавляет прописанную вручную js-обработку.

```
$objResponse->script($sScript)
```
#### Выполняет JavaScript-код, содержащийся в \$sscript.

#### Примеры:

```
// выполнить is-код - выдать alert-окно с сообщением "Сообщение!!!"
$objResponse->script("alert('Сообщение!!!')");
// элемент с id=d1 в зону видимости страницы
$objResponse->script("document.getElementById('dl').scrollIntoView();");
// установить красный цвет текста в элементе с id=div1
// (аналогично $objResponse->assign("d1", "style.color", "red");)
$objResponse->script("document.getElementById('d1').style.color='red';");
```
## Mетод addEvent()

#### Создает новое событие.

\$objResponse->event (\$sTarget, \$sEvent, \$sScript)

Создает событие \$sEvent, привязывая его к элементу \$sTarget и связывая с ним код \$sScript.

#### Примеры:

```
// создаем новые события для элемента с id=div1:
\frac{1}{2}onmouseover - при наведении мыши на объект цвет элемента красный;
\frac{1}{2}onmouseout - при наведении мыши на объект цвет элемента синий
$objResponse->event("div1","onmouseover","this.style.color='red'");
$objResponse->event("div1","onmouseout","this.style.color='blue'");
```
## Метод call()

Вызывает заданную js-функцию с указанными параметрами.

\$objResponse->call(\$sFunc, \$args, ...)

Вызывает js-функцию \$sFunc с заданными параметрами \$args.

#### Примеры:

```
// вызывает js-функцию my function ("div1", 4, 10) с тремя аргументами
$objResponse->call("my function", "div1", 4, 10))
```
## Mетод alert()

#### Создает окно-оповещение.

```
$objResponse->alert($sMsq)
```
Отображает предупреждение JavaScript с текстом, заданным параметром \$sMsg.

Примеры:

```
// выдать alert-окно с сообщением "Сообщение!!!"
$objResponse->script("alert('Сообщение!!!');");
```
## Mетод redirect()

Осуществляет перенаправление на другую страницу, возможно, через некоторое время.

\$objResponse->redirect(\$sURL)

Перенаправляет на страницу \$sURL.

Примеры:

```
// перенаправляет на другую страницу
$objResponse->redirect("http://www.site.ru/register.php");
```
## 1.2.5. Сайт — тренировочный стенд для изучения хАјах

Для лучшего усвоения материала я создал небольшое веб-приложение для изучения Response-методов библиотеки хАјах. Сайт позволяет изучать асинхронно вызываемые функции хАјах (Response-методы): в режиме тренировочного стенда можно выбрать параметры и сразу же увидеть результат на странице. Сайт сделан с использованием библиотеки хАјах без перезагрузки страницы. Сайт находится на компакт-диске в каталоге glava 01\1. Данный пример доступен в Интернете по адресу http://examples-api.bazakatalogov.ru/glava 01/1. Вид главной страницы представлен на рис. 1.2.

Для удобства восприятия методы хајах Response объекта разбиты на 3 группы:

1. Работа с элементами:

- метод assign() изменяет параметры  $HTML$ -элементов, будь то innerHTML, style *H* T. II.;
- метод append() также изменяет параметры элементов, добавляя данные в конец;
- метод prepend() добавляет данные в начало;
- метод replace (), как вы догадались, заменяет в элементе одни значения другими, как функция str\_replace ();
- метод remove () удаляет элемент;
- Метод create () создает элемент;

#### Пособие по изучению хајах к книге Xajax xAjax - это php библиотека, которая отличается тем, что позволяет исполнять javascript на основе php-кода. Весь процесс состоит из двух php классов и обработчика xml на javascript. В общем - на php сначала инициализируется объект и объявляются функции, которые будут отвечать на ајах-запрос. В этих функциях необходимо использовать объект, который и будет генерировать xml-ответ. require once ("xajax core/xajax.inc.php");  $\frac{1}{2}$  xajax = new xajax("index.server.php"); \$xajax->register(XAJAX\_FUNCTION,"F1"); \$xajax->processRequest(); function  $F1()$ \$objResponse = new xajaxResponse(); SobjResponse->assign("data","innerHTML", Scontent); return SobjResponse; Ясно видно что хајах объект основной, в него регистрируются функции обработки, а хајах Response вспомогательный, который генерирует XML, который потом распознаётся на уровне javascript и выполняет соответсвующие действия. Возможности - Класс хајах Response имеет следующие наиболее используемые методы: \* Работу с элементами: о assign изменяет параметры html-элементов, будь то innerHTML, style и тп. о append также изменяет параметры элементов, добавляя в конец данные о prepend добавляет данные в начало о replace как вы догадались - заменяет в элементе одни на другие, как str replace о **remove** удаляет элемент о create создаёт элемент o insert вставляет новый элемент Готово

#### **Рис. 1.2.** Страница сайта — тренировочного стенда

- метод insert() вставляет новый элемент;
- метод insertafter() добавляет элемент после заданного элемента;
- метод clear() очищает содержимое элемента.
- 2. Работа с input-полями:
	- метод createInput();
	- метод insertInput();
	- метод insertInputAfter().
- 3. Особые процессы:
	- метод removeHandler();
	- метод includeScript() подключает внешний js-файл;
	- метод script() добавляет прописанные вручную js-обработки;
	- метод addEvent() создает новое событие;
	- метод call() вызывает заданную js-функцию с указанными параметрами;
	- метод alert() создает сообщение;
	- метод redirect() осуществляет перенаправление на другую страницу, возможно, через некоторое время.

Как работать с сайтом? При нажатии на ссылку **Работа с элементами** видим страницу, изображенную на рис. 1.3.

```
Пособие по изучению хајах к книге
Методы хајахResponse для работы с элементами
  o Meron assign()
    $objResponse->assign($sTarget, $sAttribute, $sData);
     - заменяет значение $sAttribute элемента $sTarget на $sData.
  o Meron append()
    $objResponse->append($sTarget, $sAttribute, $sData);
      - добавляет $sData в конец значения атрибута $sAttribute элемента $sTarget
  o Merog prepend()
    $objResponse->prepend($sTarget, $sAttribute, $sData);
     - добавляет $sData в начало значения атрибута $sAttribute элемента $sTarget.
  o Метод replace()
   $objResponse->replace($sTarget, $sAttribute, $sSearch, $sData);
      - заменяет найпенное по маске $sSearch значение атрибута $sAttribute
       элемента $sTarget на $sData.
  o Meron remove()
   $objResponse->remove($sTarget);
      - удаляет элемент $sTarget
  o Meron create()
    SohjResponse ->create(Ssfarent, Ssfag, Ssd, Ssfype = ");
       создает элемент $sTag c id - $sId, как потомка от $sParent и типом $sType.
       Метод удобно использовать для создания элементов форм
  o Meron insert ()
   $objResponse->insert($sBefore, $sTag, $sId);
      - вставляет элемент $sTag c id - $sId до элемента $sBefore.
  o Merog insertAfter()
    $objResponse->insertAfter($sAfter, $sTag, $sId);
      - вставляет элемент $sTag c id - $sId после элемента $sAfter.
  o Merog clear()
    $objResponse->clear($sTarget, $sAttribute);
      - очищает значение атрибута $sAttribute элемента $sTarget.
```
**Рис. 1.3.** Выбор методов для работы с элементами

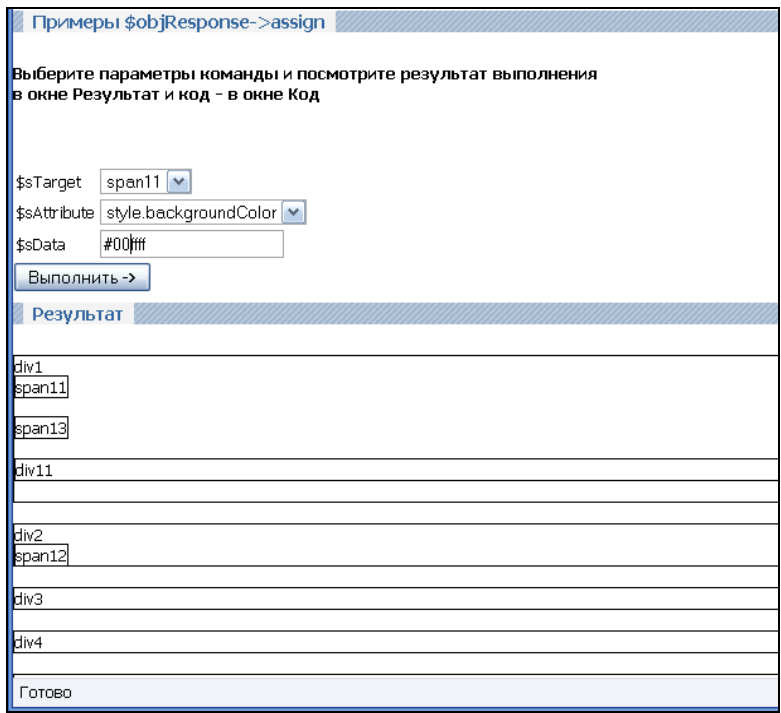

**Рис. 1.4.** Выбор параметров функции assign()

Далее выбираем какой-нибудь метод, например assign(), и попадаем на страницу, изображенную на рис. 1.4. Выбираем в форме значения атрибутов и нажимаем кнопку **Выполнить**.

Результат работы функции видим на рис. 1.5. Изменился фон элемента span13. В блоке **Код** видим код отправленной команды.

Теперь вернемся по ссылке **Назад** и выберем метод remove() (рис. 1.6). В раскрывающемся списке выберем элемент, например span13.

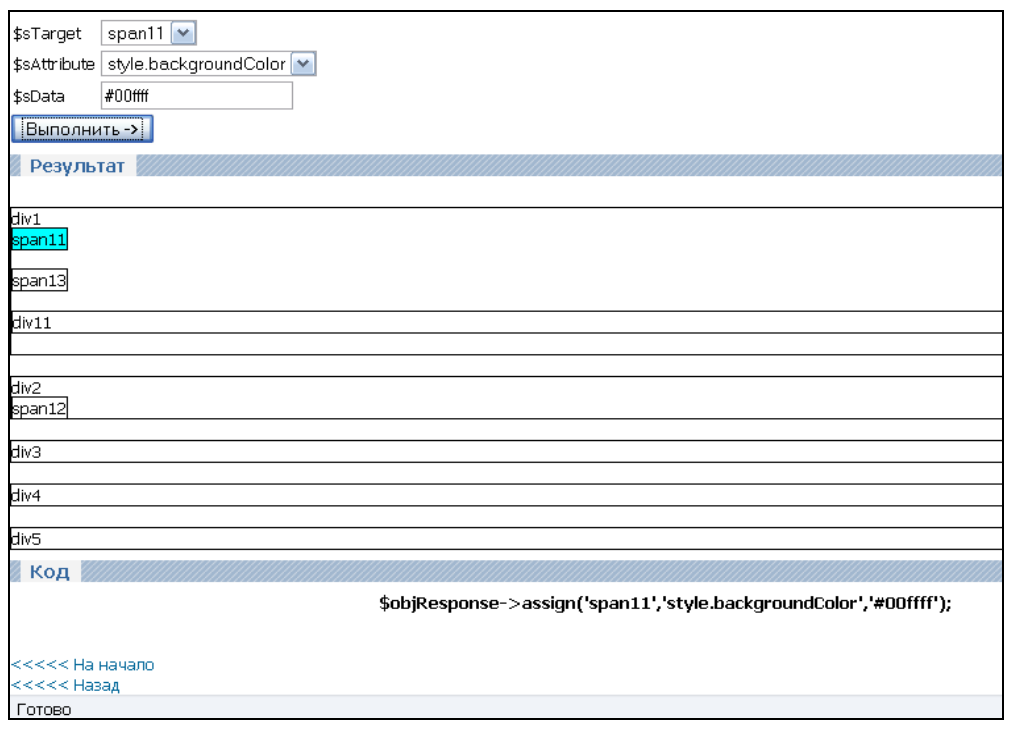

**Рис. 1.5.** Вид страницы после выполнения функции assign()

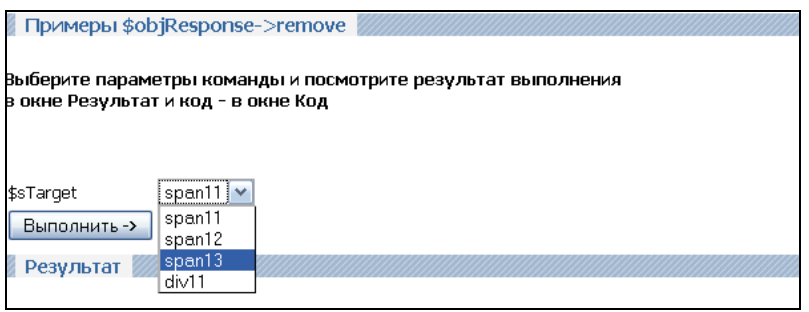

**Рис. 1.6. Выбор параметров функции remove ()** 

Нажимаем на кнопку **Выполнить** и видим результат выполнения функции (рис. 1.7). Элемент span13 удален.

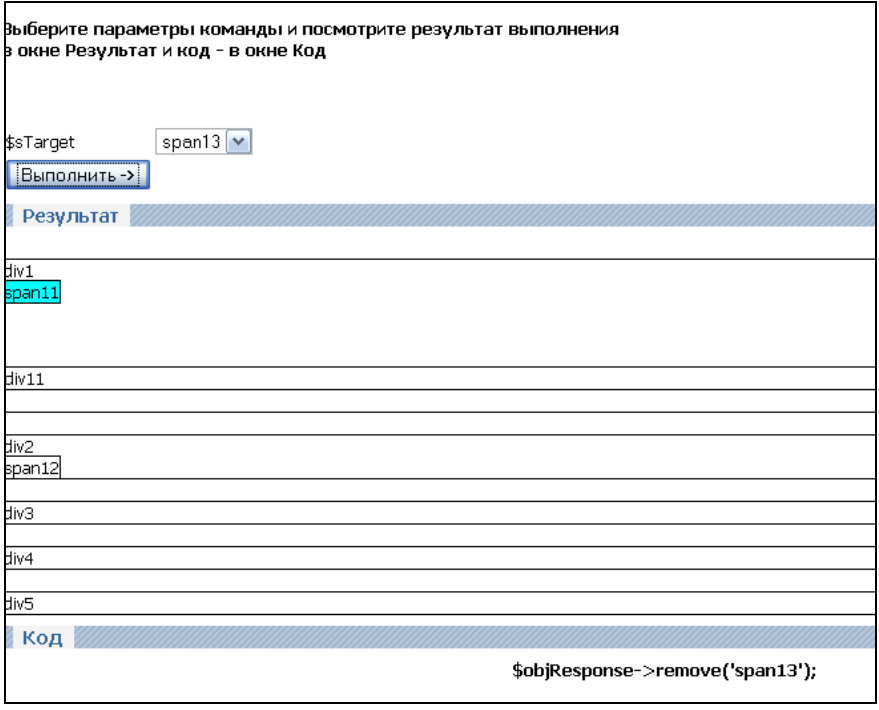

Рис. 1.7. Вид страницы после выполнения функции гетоve ()

Думаю, принцип работы со стендом понятен. Надеюсь, он поможет вам лучше изучить работу асинхронных функций библиотеки хАјах.

#### **ПРИМЕЧАНИЕ**

При создании или удалении блоков вся информация сохраняется в базе данных, поэтому вид блока Результат может отличаться от вышеприведенного. С другой стороны, стенд не позволяет удалить все блоки, и блок Результат никогда не будет пустым.

## 1.2.6. Глобальные переменные хАјах

Знание хАјах состоит не только в способности написать веб-страницу, которая будет работать без перезагрузки, но и в умении настраивать и изменять много параметров, которые могут кардинально изменить работу хАјах.

#### Глобальные константы

Глобальные константы объекта хАјах:

- $\Box$  XAJAX DEFAULT CHAR ENCODING string (ПО УМОЛЧАНИЮ "utf-8") ИСПОЛЬЗУЕТСЯ КАК В классах хајах, так и хајах Response. Вы можете сами задать значение этой константы:
- $\Box$  халах GET int (по умолчанию 0) показывает, что используется метод GET HTTPзапроса, применяемый в хАјах;